## **ESU21** CRÉATION DE L'ESPACE ELECTRICE·TEUR

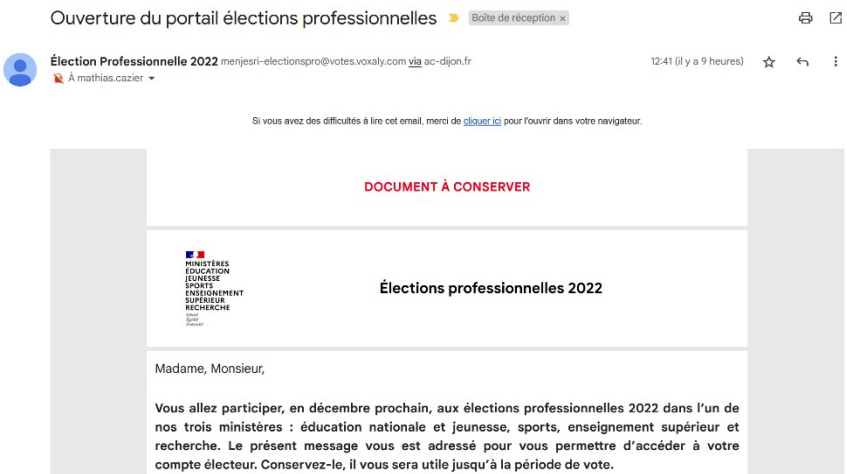

Dans ma boîte mail professionnelle, j'ai reçu un message du ministère qui s'appelle « Ouverture du portail élection professionnelles ». Il

## me permet d'activer dès maintenant mon espace électeur. Ce sera depuis cet espace que je pourrai voter entre le 1<sup>er</sup> et le 8 décembre.

Dans ce message se trouve un bouton d'accès au portail Elections (bleu sur fond gris ci-dessous). Je clique…

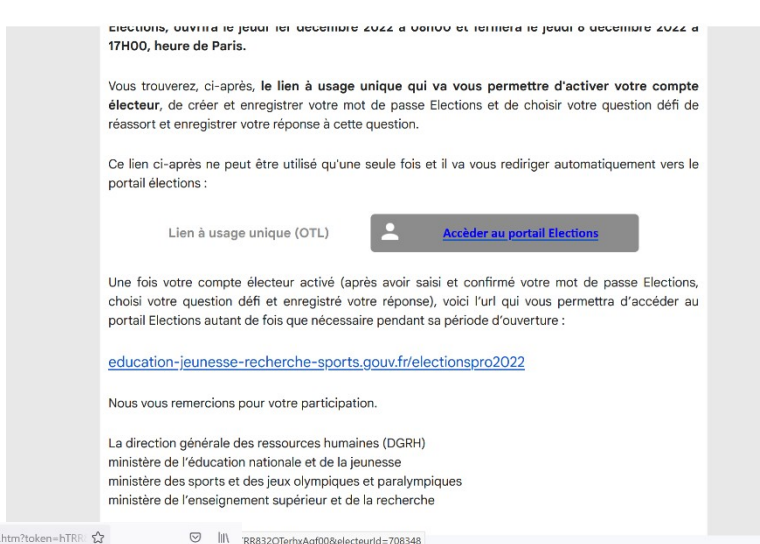

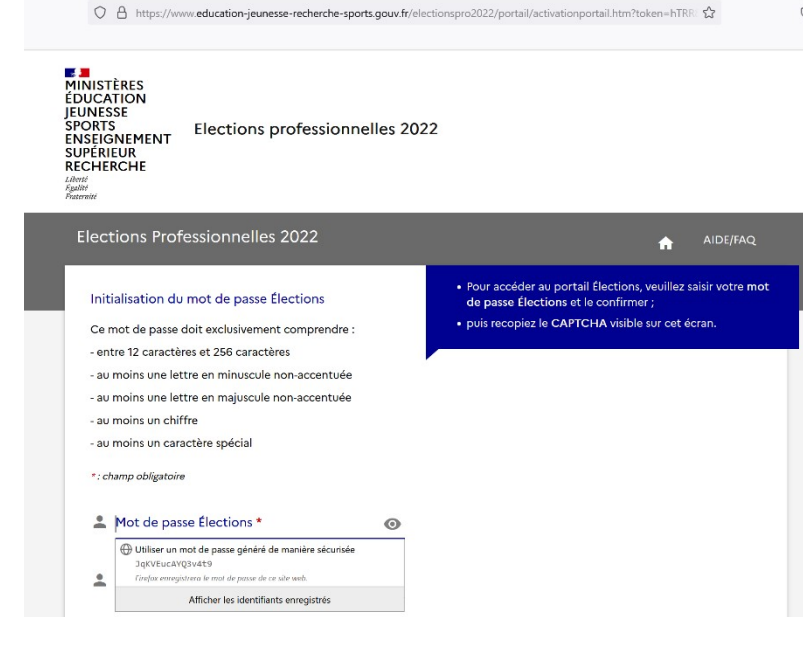

Je vais devoir créer un mot de passe qui respecte la norme présentée dans le message (12 à 256 caractères, au moins une majuscule et un minuscule, au moins un chiffre, au moins un caractère spécial). Vous, je ne sais pas, mais moi je me le suis noté quelque part car j'en aurai besoin pour voter.

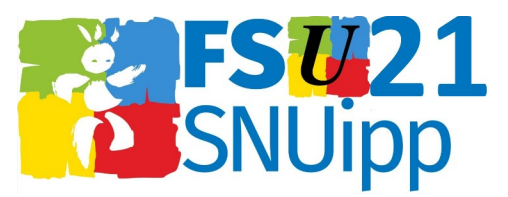

P.galité

Elections Professionnelles 2022

Choix de la Question défi Choix de la Question défi

Afin d'activer votre compte, veuillez sélectionner<br>une question défi, saisir votre réponse secrète et la<br>confirmer.

Quelle était la marque de votre première voiture ? Quelle était l'immatriculation de votre première voiture ?

Quelle était la couleur de votre première voiture ? Quel était la race de votre premier animal favori ?

Quel était le nom de votre premier animal favori ?

En quelle année avez-vous obtenu votre baccalauréat ? Quelle est votre équipe de rugby préférée ? Quelle est votre équipe de football préférée ? Quelle est votre équipe de handball préférée ? Quelle est votre équipe de basketball préférée ? Quelle est votre sportive préférée ? Quel est votre sportif préféré ? Quel est votre sport préféré ? Quelle est votre actrice préférée ? Quel est votre acteur préféré ?

Quand je l'ai tapé puis confirmé, je rentre le CAPTCHA, c'est-à-dire les chiffres (ou lettres) qui apparaissent en gris sur fond noir, puis je clique sur « Connexion »

tieduos entou nole?

**AIDE/FAO** 

AIDE/FAQ

A

 $\sigma$ 

: directement accéder au portail Élections<br>votre compte. Pour ce faire, il n'est pas utile

**E ACCÈS SANS ACTIVATION (6** 

ant votre questioi<br><mark>ur ACTIVER SON</mark>

ez de l'e

n défi et la

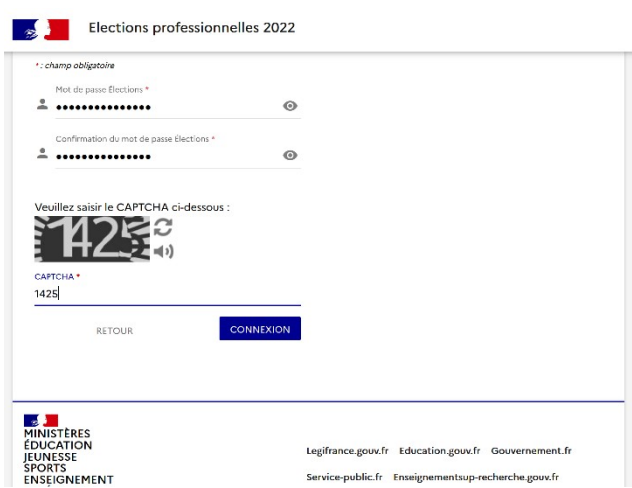

Service-public.fr Enseignementsup-recherche.gouv.f

Je vais maintenant devoir choisir parmi les questions absolument passionnantes qui ont été choisies pour nous une « Question défi » qui me sera demandée dans le cas où je perdrais mon mot de passe pour accéder à mon espace.

Une fois la question choisie, je tape puis confirme une nouvelle fois la réponse secrète qui me permettra de débloquer la machine - je vous vois venir : je l'ai changée après la capture d'écran. Même celles et ceux qui me connaissent bien ne pourront pas pirater mon espace :p)

Elections Professionnelles 2022

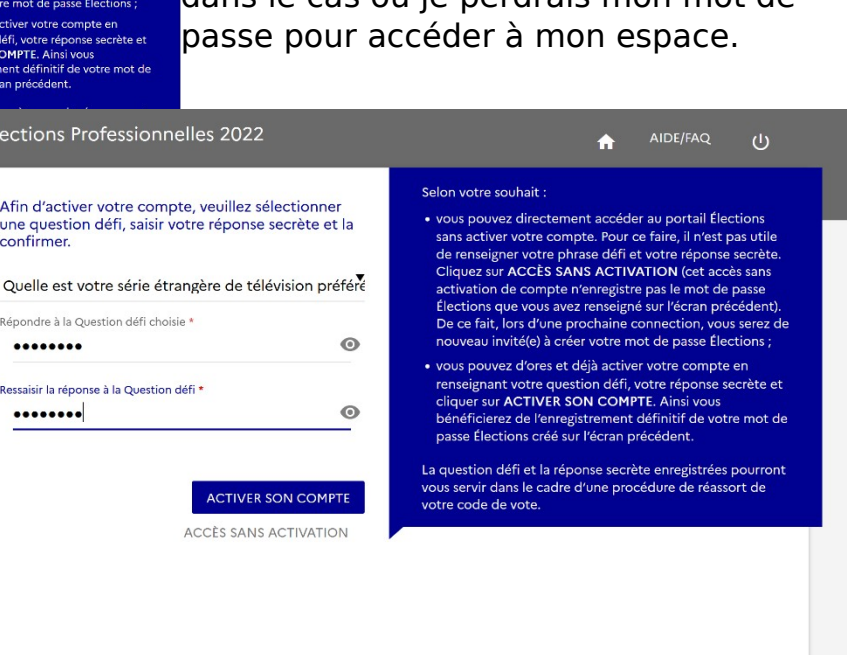

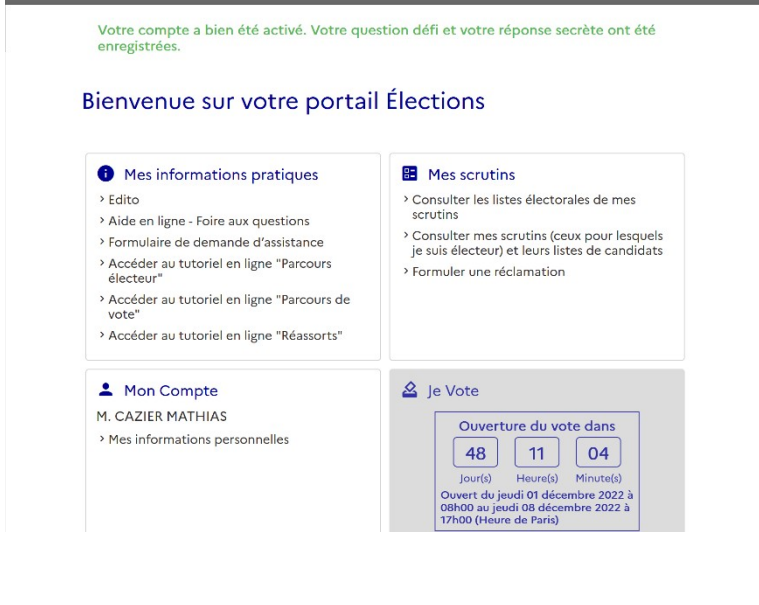

Après avoir cliqué sur « Activer son compte », l'espace électeur est ouvert. Je n'ai plus qu'à attendre que mes identifiants de vote me soient remis par ma directrice (arrivée dans les écoles dès le 17 octobre. Si elle ne vous parvient pas, contactez-nous sans attendre) pour pouvoir, à l'ouverture du vote, dès le 1<sup>er</sup> décembre, voter pour les listes FSU et SNUipp à tous les scrutins qui me seront proposés.